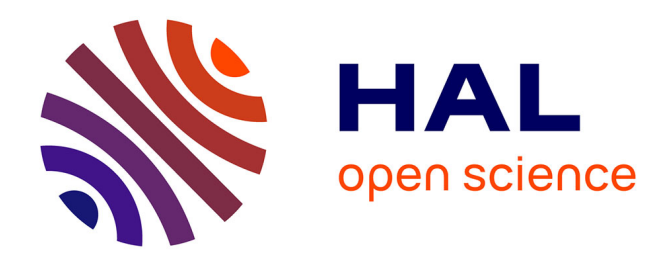

# **Dicy2 for Ableton Live**

Jérôme Nika, Augustin Muller, Joakim Borg, Manuel Poletti, Gérard Assayag

## **To cite this version:**

Jérôme Nika, Augustin Muller, Joakim Borg, Manuel Poletti, Gérard Assayag. Dicy2 for Ableton Live. Ircam.  $2022.$  hal- $03892601$ 

# **HAL Id: hal-03892601 <https://hal.science/hal-03892601>**

Submitted on 9 Dec 2022

**HAL** is a multi-disciplinary open access archive for the deposit and dissemination of scientific research documents, whether they are published or not. The documents may come from teaching and research institutions in France or abroad, or from public or private research centers.

L'archive ouverte pluridisciplinaire **HAL**, est destinée au dépôt et à la diffusion de documents scientifiques de niveau recherche, publiés ou non, émanant des établissements d'enseignement et de recherche français ou étrangers, des laboratoires publics ou privés.

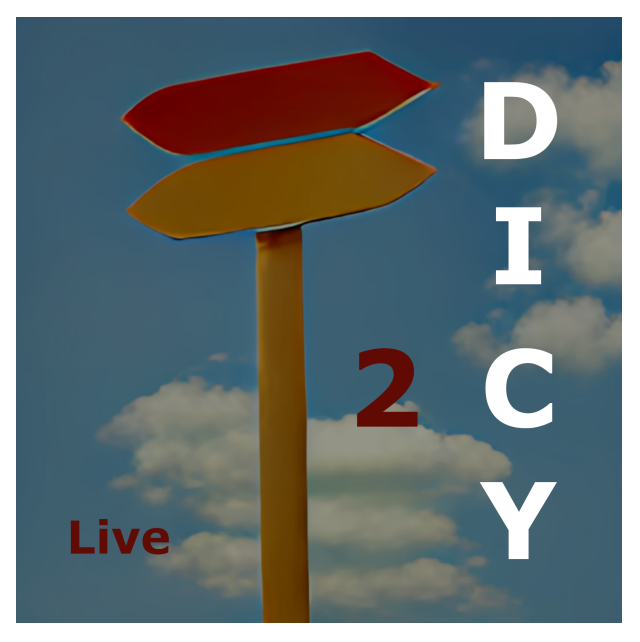

# **Dicy2 for Ableton Live interacting with generative audio agents**

Version 1.0

Dicy2 by Jérôme Nika, Augustin Muller, Joakim Borg Design and implementation Max for Live plugin: Manuel Poletti ANR-DYCI2; ANR-MERCI; ERC-REACH dir. by G. Assayag; Ircam UPI-CompAI Tutorials and contributions: Matthew Ostrowski Redaction document: Jérôme Nika

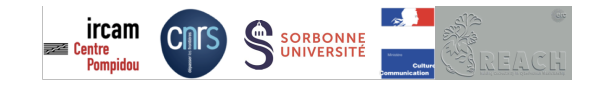

December 9, 2022

# **Contents**

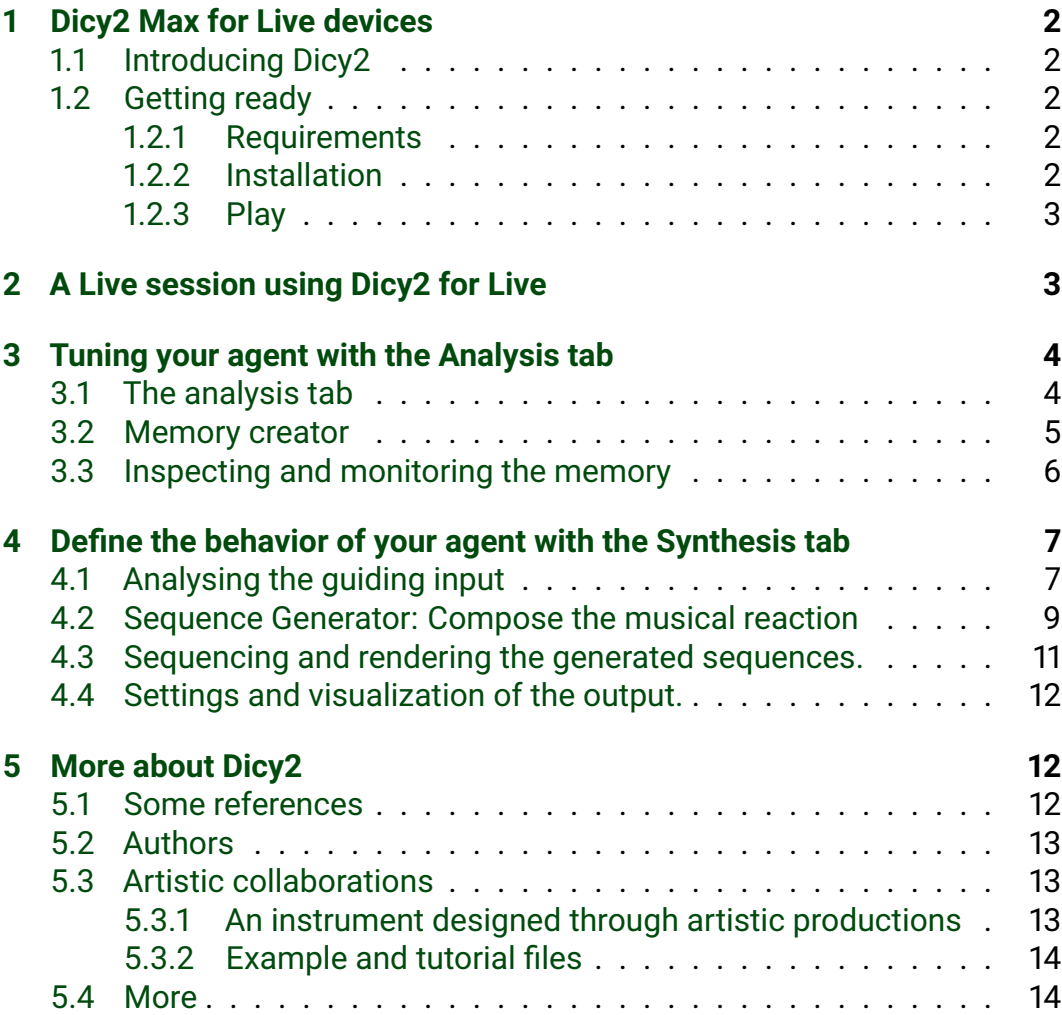

# **1 Dicy2 Max for Live devices**

# **1.1 Introducing Dicy2**

**Dicy2 for Live** is an Ableton Live plugin using machine learning to interactively generate sequences in a musical relationship to a real-time analysis of an incoming audio stream. It can be integrated into musical situations ranging from the production of structured material within a compositional process to the design of autonomous agents for improvised interaction. It is available as a [plugin for Ableton Live](https://forum.ircam.fr/projects/detail/dicy2-for-live/) and a [library for Max.](https://forum.ircam.fr/projects/detail/dicy2/)

To discuss **Dicy2 for Live**, use the Ircam Forum discussion groups at [https://discussion.forum.ircam.fr/c/dicy2-for-live/.](https://discussion.forum.ircam.fr/c/dicy2-for-live/)

## **1.2 Getting ready**

### **1.2.1 Requirements**

- Mac OS High Sierra (10.13) or greater
- Ableton Live v. 11. or higher. To use this plug-in developed with Max For Live, you must have Ableton Live Suite or Ableton Live Standard and the Max For Live extension.

### **1.2.2 Installation**

Drag the Ableton Live demo session embedding the device somewhere in your Ableton Live path (e.g. in "Music/Ableton/User Library").

**Warning** In order to use Dicy2 for Live, these three items must be in the same sub-folder:

- the device dicy2.agent.amxd
- the device dicy2.server.amxd
- the application dicy2.server.app

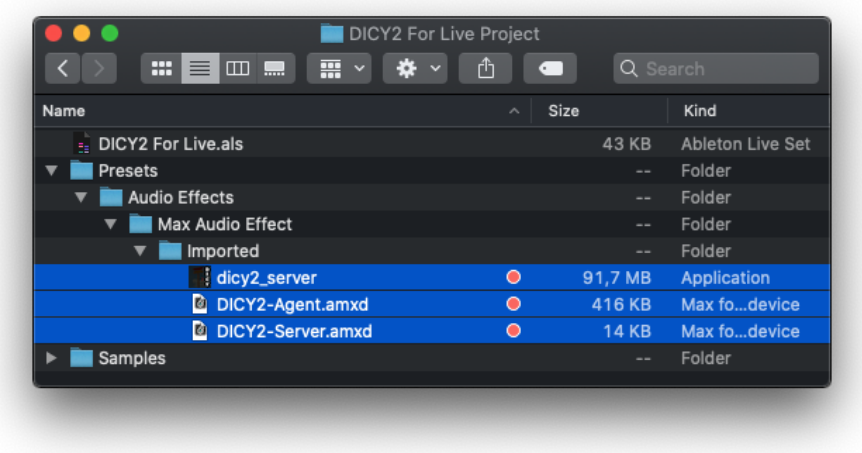

Figure 1: The 3 elements you need to use Dicy2 for Live.

**Warning** The first time you use Dicy2 for Live, you will probably get a pop-up message asking you to allow dicy2.server.app to run. Click OK.

#### **1.2.3 Play**

A demo Ableton Live session is provided with Dicy2 for Live. By soloing a track and starting the playback of the sound file at the top of the stack that serves as guiding input, you will hear four different behaviors of Dicy2 among which you can compose yourself.

The Dicy2 agent has a behavior defined by all its parameters and will generate sound by drawing audio segments from its "memory": an audio file that has been analyzed according to a set of descriptors you can choose.

In these examples we use other files to guide the generation (e.g. a saxophone file guiding a guitar, a double bass, a voice...), but of course we invite you to use a live audio input as guiding input !

[Video tutorials](https://forum.ircam.fr/article/detail/dicy2-tutorials/) are available on Ircam's Youtube channel.

# **2 A Live session using Dicy2 for Live**

Dicy2 is a plugin for generative real-time interaction and composition. The basis material, called the Memory, is used to train the Dicy2.agent device, which uses machine learning techniques to create an internal map of temporal relationships within the Memory. An audio guiding input send queries to the agent, and Dicy2 returns segments of musical material in response.

Dicy2's generative core runs in a background application. The Dicy2.server device communicates with this application from your Ableton Live Session. In order to use Dicy2 for Live, you need to have one **- and only one -** Dyci2.server device in your session. One server will allow you to use as an unlimited number of Dyci2.agent devices.

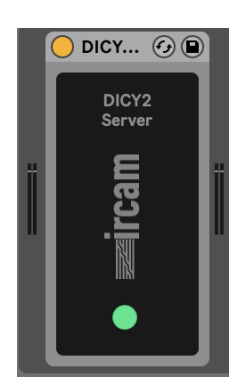

Figure 2: You should have one and only Dicy2.server device placed on any track.

This Dicy2.server device can be put on any track, such as the master, and a green light turns on when it is connected and the Dicy2. agent devices can be used.

# **3 Tuning your agent with the Analysis tab**

The Dicy2.agent device automatically build an audio Memory, and data generation from this Memory is guided by scenarios derived from an analysis of real-time audio input. The parameters of the various objects involved in the chain are used to compose the "behavior" of a Dicy2 agent.

# **3.1 The analysis tab**

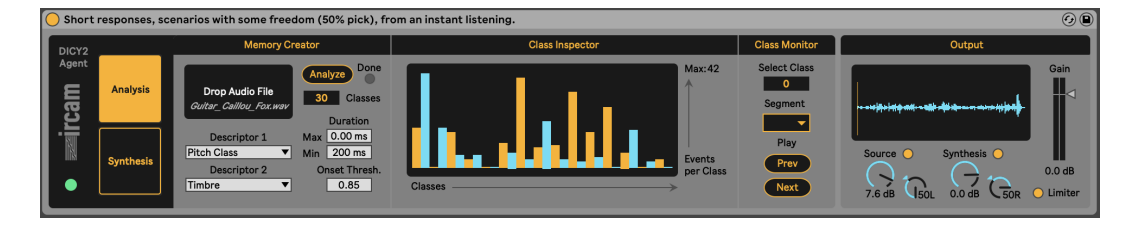

Figure 3: Dicy2 agent: the Analysis tab.

The first tab of the Dyci2. agent device gives you options for two descriptors. Dicy2 will build a Memory based on these dscriptors, which will also be used to analyze the guiding audio input.

## **3.2 Memory creator**

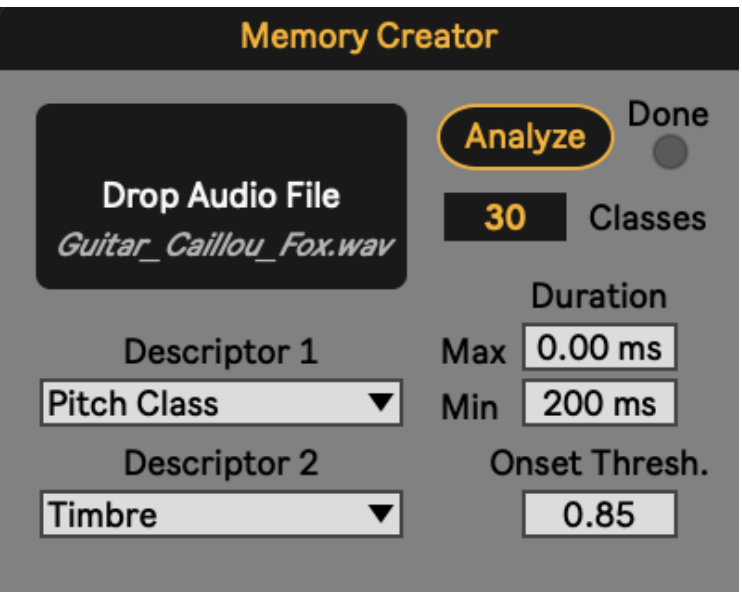

Figure 4: Dicy2 agent: create a memory from a file.

**Audio file** The first step is to choose which audio file we want to use to build a Memory, which will be navigated though by the guiding audio input.

**Descriptors** Then, we can choose one or two musical dimensions - or descriptors - that will be used to analyze the memory and to search later for correspondences with the guiding audio input.

**Segmentation** Before being analyzed using the selected descriptors, the Memory is automatically segmented. The segmentation settings in the right column are defaults that will work in most cases, but expert users can modify them, especially the minimum and maximum duration of an audio segment (NB: 0 means "no maximum duration"). For the value of Onset Thresh. we invite expert users to refer to the help of the pipo library developed by the ISMM team at Ircam, and in particular onseg.

**Classes** Once the segmentation module has sliced the soundfiles into segments, and assigned each segment a set of descriptor values, this module looks at the descriptor values for each segment, and groups segments with similar descriptors together into classes, assigning each a numerical label. These are the labels the Dicy2 model will use when receiving and responding to queries. The number of classes you choose to use is very important: the greater the number of classes, the more detailed the analysis will be, but each class will have fewer members (see next section).

**Memory Model** This analysis of the memory into a set of classes is then used to build a temporal model of the soundfile using machine learning techniques, which be used to find correspondences with the guiding audio input (tab Synthesis presented in the next section).

Using pattern recognition algorithms, it looks for a 'best match' between the input and the material stored in the Memory, taking into account musical similarities, the temporal structure of the Memory, and the behavior you have composed for your Agent.

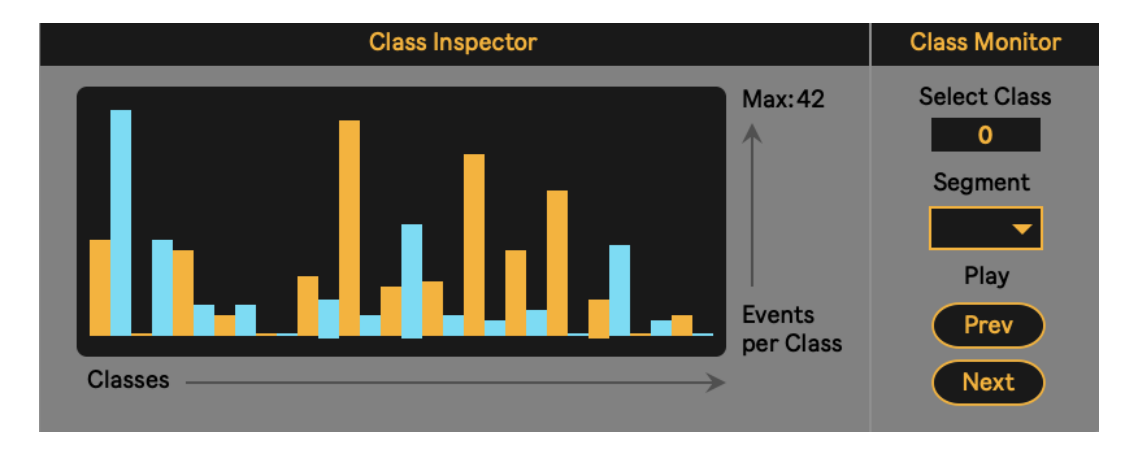

### **3.3 Inspecting and monitoring the memory**

Figure 5: Dicy2 agent: inspect your memory for fine tuning.

The histogram visualization in the "Class Inspector" shows approximately how many of the audio segments making up the memory are in each class. You can also listen to the segments in each class using the "Class Monitor" section to the right. You can select a class and click several times on "Next" to listen to the population of your different classes to help you fine-tune the Memory.

#### **Hint**

- If some classes contain events that are too varied with respect to your analysis descriptors, increase the number of classes, which will increase the precision of the analysis.
- If all the members of a class sound too much alike, decrease the the number of classes to achieve more variety within a class.

# **4 Define the behavior of your agent with the Synthesis tab**

| $\odot$<br>Short responses, scenarios with some freedom (50% pick), from an instant listening. |                                     |                                                     |                                                                                                    |                                                                                                    |                                                                                                    |                                                                                                    |
|------------------------------------------------------------------------------------------------|-------------------------------------|-----------------------------------------------------|----------------------------------------------------------------------------------------------------|----------------------------------------------------------------------------------------------------|----------------------------------------------------------------------------------------------------|----------------------------------------------------------------------------------------------------|
| DICY <sub>2</sub>                                                                              |                                     | Source                                              | Source Analyzer                                                                                      | <b>Sequence Generator</b>                                                                                                    | Sequencer<br>Renderer                                                                                                    | Output                                                                                                    |
| Agent<br>rcam<br>$\tau^2$                                                                      | <b>Analysis</b><br><b>Synthesis</b> | LRK<br>Gain<br>╙<br>. .<br>--<br>0.0 <sub>d</sub> B | Mode<br>Thresh<br>Chop<br>Event<br>Instant<br>Size<br>80.0 ms<br>Class <sub>O</sub><br>$-37dB$<br>-5 | Mode<br><b>Class Sequence</b><br>generate 5 5 5 pick<br>React<br>Chase<br>Seq Length<br>4<br><b>Events</b><br><b>Digress</b><br>Match<br>Behavior<br>Density<br>100 %<br>50.0% | Mode<br>Transp<br>Internal<br>Quantize<br>$-1/16$ $\blacktriangledown$<br>Synced<br>0.00 <sub>st</sub><br>Manual<br>0.00%<br>Crossfade<br>20.0 ms<br>Fade In<br>40.0 ms<br>$100 \text{ ms}$<br>Fade Out<br>Rev. | Gain<br>ш<br>--<br>Synthesis $\bigcap$<br>Source $\bigcap$<br>0.0 <sub>d</sub> B<br>Limiter<br>7.6 <sub>dB</sub><br>501<br>.50R<br>0.0 <sub>d</sub> B |

Figure 6: Dicy2 agent: the Synthesis tab.

Once your memory is ready, you can the compose the behavior of your Dyci2.agent in the second tab of the device. specifically in the relations you choose to establishe between the guiding audio input and the outputs generated by the agent.

## **4.1 Analysing the guiding input**

The "Source Analyzer" analyzes the guiding audio input and identifies on the fly which class in the memory it is closest to at that moment (displayed in the "Class" box). This identification is then used to generate scenarios that are passed to the agent in order to create a musical relationship between an audio stream and the content in the Memory.

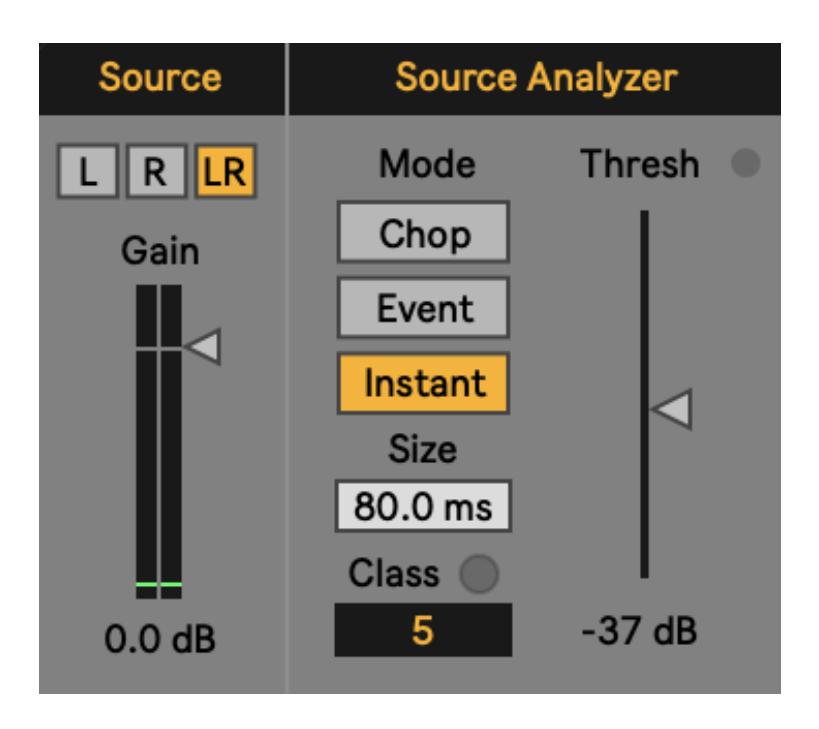

Figure 7: Dicy2 agent: Analysing the guiding input.

**Threshold** The first thing to do is to set the threshold level to the right. Only events above this volume level will be analyzed.

**Mode** The analysis timing determines the rate and method by which the incoming audio is analysed. There are three possible modes:

- Chop: the incoming audio is divided into equal segments, regardless of audio content. The segment size can be set with the size parameter. *(When you want a continuous analysis or when the source is very legato)*.
- Event mode: incoming audio is segmented using loudness onsets, and the class ID is output when the segment is completed.*(One class per event)*.
- Instant mode: the analyzer looks at the incoming audio stream and analyzes a short time window to estimate the likely timing and class of the next event. The size of this analysis is set by the size parameter.*This mode does not wait for the end of the event to send the class, making the agent's reaction seem much more instantaneous)*.

## **4.2 Sequence Generator: Compose the musical reaction**

Once the guiding audio input has been analyzed to assign it a class, this class is used to prepare a "generation scenario" to send to the agent, and this is where the most important part of the agent's behavioral composition lies.

**From event to sequence** The principle of Dicy2 is that the analysis result of one segment of the guiding audio will be used to generate an entire temporal sequence. We will see below the different ways of constructing these sequences that tell the agent what to generate in response to a single class label input. Every incoming class is used as a start point to generate a new sequence. If the Agent is presented a new Class Sequence before the previous one is finished, the remaining events are discarded.

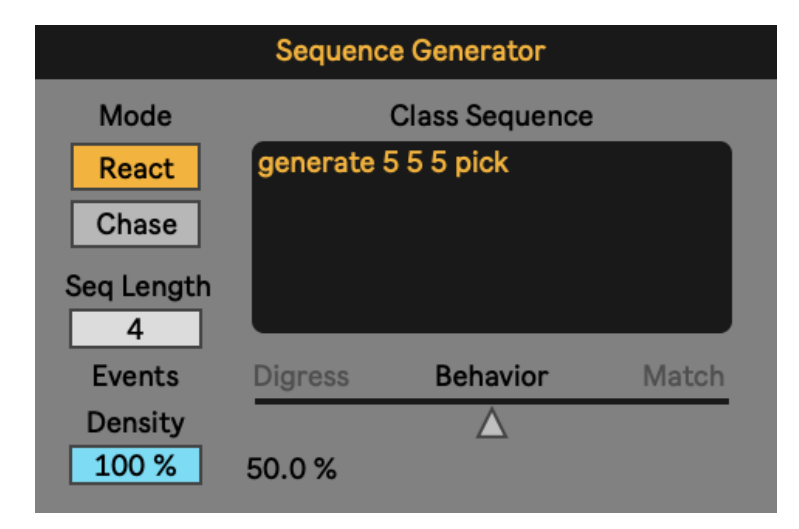

Figure 8: Dicy2 agent: Compose the musical reaction.

**Length** Length (in number of events) of the Class Sequence generated by the agent, and thus of the musical sequence that will be played in response to each new incoming class.

**Density** Percentage chance that the Sequence Generator will output a sequence for each class it receives.

#### **Mode**

• React: Match the incoming analysed class, then go on matching or let digress for more fluidity / autonomy (depending on the Behavior value).

• Chase: Presents the last classes received from the analyzer. The number of classes is determined by the Length parameter. The generation query can be exactly this class sequence or allow more more fluidity / autonomy (depending on the Behavior value).

**Behavior** The Behavior parameter defines the percentage of "pick" messages introduced into the Class Sequence. "Pick" asks the agent to freely choose an optimal segment based on the temporal structure of the Memory. We leave it to you to experiment to better understand, but you will feel that in the React mode, a Behavior introducing a many "picks" will cause the agent to digress more from the guiding audio stream (Digress), while a value that introduces none will cause the agent to stick as closely as possible to the input, at the risk of being repetitive and "patchwork" (Match).

**Class sequence** This shows the sequence (defined by the parameters described above) passed to the Agent, which will generate optimized sequences of events from its Memory model.

## **4.3 Sequencing and rendering the generated sequences.**

Once a sequence is generated, it is then a matter of deciding how it will be played. This module determines both the timing of segment playback, and the transposition and shape of each individual segment as it is played.

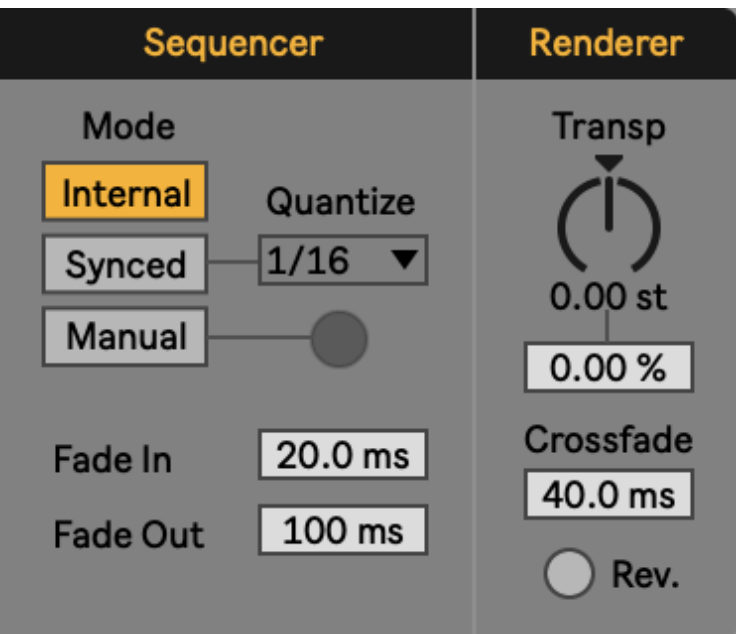

Figure 9: Dicy2 agent: Sequencing and rendering.

#### **Sequencer Mode**

- Internal: the generated sequence is played continuously. As soon as one segment is finished, the next one starts, regardless of the tempo of the session.
- Synced: the playback of the segments is synchronized/quantized to the tempo of the session.
- Manual: segments are triggered manually or through an external source.

**Sequencer Fade In and Fade Out** values set fade in and out times for the entire generated sequence.

#### **Renderer Parameters**

• Transp: sets a transposition value, in cents, for segment playback.

- Transp%: sets an amount of random transposition variation for each segment.
- Renderer Crossfade: the crossfade between two segments of the generated sequence.
- Rev: when selected, will play the segment backwards.

## **4.4 Settings and visualization of the output.**

At the end of the chain, the Dicy2.agent device will play a mix between the Source (audio guiding input) and the Synthesis: a sequence of segments in the memory which will be played in the order determined by the agent in response to the Sequence Generator.

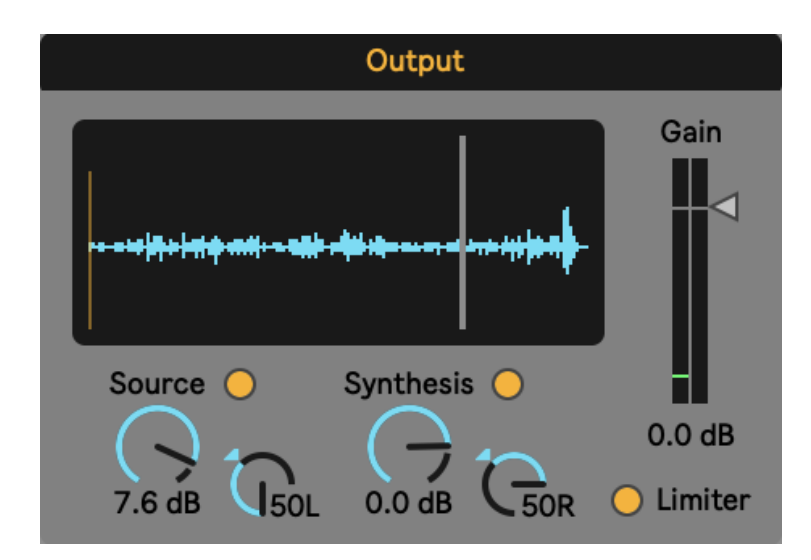

Figure 10: Dicy2 agent: Settings and visualization of the output.

This last panel shows a visualization of the output, indicating which part of the memory is currently being played, and providing level and panning options for the Source and the Synthesis.

# **5 More about Dicy2**

### **5.1 Some references**

If using Dicy2, please quote: **Nika, J., Déguernel, K., Chemla, A., Vincent, E., & Assayag, G. (2017, October). Dyci2 agents: merging the" free"," reactive",** **and" scenario-based" music generation paradigms. In International Computer Music Conference** (1). Additional article references are given in the "References" section (2; 3; 4; 5; 6).

- [Video presentation about Dicy2 in French](https://youtu.be/Co_9xZTFP)
- [Video presentation about Dicy2 in English](https://youtu.be/RXKJbpJb8w4?t=1530)
- [Some videos of collaborations with musicians using Dicy2 or its previ](https://youtube.com/playlist?list=PL-C_JLZNFAGfGwtMPrRz9gOD3LnAMnHkO)[ous versions](https://youtube.com/playlist?list=PL-C_JLZNFAGfGwtMPrRz9gOD3LnAMnHkO)

### **5.2 Authors**

Dicy2 is a library for Max and a plugin for Max for Live of the Ircam Musical Representations team, designed and developed by [Jérôme Nika,](https://jeromenika.com/) Augustin Muller (Max library), Joakim Borg (Python generative engine / [Gig RepMus](https://github.com/DYCI2/gig) [API\)](https://github.com/DYCI2/gig), and Matthew Ostrowski (tutorial patchers and videos, abstractions) in the framework of the projects [ANR-DYCI2,](http://repmus.ircam.fr/dyci2) [ANR-MERCI,](http://repmus.ircam.fr/merci) [ERC-REACH](http://repmus.ircam.fr/reach) directed by Gérard Assayag, and the UPI-CompAI Ircam project.

The audio use cases have been designed and developed with Diemo Schwarz and Riccardo Borghesi, and use the MuBu(7) and CatArt(8) environments of the ISMM team of Ircam. Max4Live plugin by Manuel Poletti. Contributions / thanks: Serge Lemouton, Jean Bresson, Thibaut Carpentier, Georges Bloch, Mikhaïl Malt, Axel Chemla–Romeu-Santos, Vincent Cusson, Tommy Davis, Dionysios Papanicolaou, Greg Beller, Markus Noisternig.

## **5.3 Artistic collaborations**

#### **5.3.1 An instrument designed through artistic productions**

Dicy2 integrates scientific and musical research results accumulated through productions and experiments with Rémi Fox, Steve Lehman, the Orchestre National de Jazz, Alexandros Markeas, Pascal Dusapin, Le Fresnoy - Studio National des Arts Contemporains, Vir Andres Hera, Gaëtan Robillard, Benoît Delbecq, Jozef Dumoulin, Ashley Slater, Hervé Sellin, Rodolphe Burger, Marta Gentilucci... After having evolved research prototypes crystallizing the contributions of these various projects for several years, a collaborative work carried out during the year 2022 has led to the finalization of a release of Dicy2 as a [plugin for Ableton Live](https://forum.ircam.fr/projects/detail/dicy2-for-live/) and a [library for Max.](https://forum.ircam.fr/projects/detail/dicy2/)

#### **5.3.2 Example and tutorial files**

This distribution includes agents and sound files from past productions with our friends and collaborating musicians and composers who helped bring Dicy2 to life (courtesy of the artists). Please do not use these agents and files in any context other than these tutorials to respect their work and generosity.

#### **List of files**

- **–** *Doublebass\_Perrot\_Fox.wav*,
	- **–** *Guitar\_Caillou\_Fox.wav*,
	- **–** and *Voice\_Daumergue\_Fox.wav*

were respectively recorded by Alex Perrot, Thomas Caillou, and Manu Daumergue during Rémi Fox's residency at Ircam for the concerts and first album of "C'est pour ça".

- *Balafon\_Lehman\_ExMachina.wav* was recorded by Steve Lehman for "Ex Machina" with Orchestre National de Jazz.
- *Fox\_Sax\_1/2/3.aif* come from a performance by "C'est pour ça" at Ircam.

### **5.4 More**

- Please write to jerome.nika@ircam.fr and augustin.muller@ircam.fr for any question, or to share with us your projects using Dicy2!
- Interested developers can check out the [generative core of Dicy2,](https://github.com/DYCI2/Dicy2-python) implemented as a Python library.

# **References**

- [1] J. Nika, K. Déguernel, A. Chemla, E. Vincent, G. Assayag, *et al.*, "Dyci2 agents: merging the" free"," reactive", and" scenario-based" music generation paradigms," in *International computer music conference*, 2017.
- [2] J. Nika, M. Chemillier, and G. Assayag, "Improtek: introducing scenarios into human-computer music improvisation," *Computers in Entertainment (CIE)*, vol. 14, no. 2, pp. 1–27, 2017.
- [3] J. Nika, D. Bouche, J. Bresson, M. Chemillier, and G. Assayag, "Guided improvisation as dynamic calls to an offline model," in *Sound and Music Computing (SMC)*, 2015.
- [4] G. Assayag, G. Bloch, M. Chemillier, A. Cont, and S. Dubnov, "Omax brothers: a dynamic yopology of agents for improvization learning," in *Proceedings of the 1st ACM workshop on Audio and music computing multimedia*, pp. 125–132, 2006.
- [5] J. Nika and J. Bresson, "Composing structured music generation processes with creative agents," in *2nd Joint Conference on AI Music Creativity (AIMC 2021)*, p. 12, 2021.
- [6] T. Carsault, J. Nika, P. Esling, and G. Assayag, "Combining real-time extraction and prediction of musical chord progressions for creative applications," *Electronics*, vol. 10, no. 21, p. 2634, 2021.
- [7] N. Schnell, A. Röbel, D. Schwarz, G. Peeters, R. Borghesi, *et al.*, "Mubu and friends–assembling tools for content based real-time interactive audio processing in max/msp," in *ICMC*, 2009.
- [8] D. Schwarz, G. Beller, B. Verbrugghe, and S. Britton, "Real-time corpusbased concatenative synthesis with catart," in *9th International Conference on Digital Audio Effects (DAFx)*, pp. 279–282, 2006.